## **Rockwell Automation**

## Enterprise Toolkit & Support User Guide

## **Enterprise Toolkit Guide**

Welcome

Overview

Enterprise Toolkit Contents

Activation FAQ

Telephone Support

Online Support

Software, Firmware and Other Updates

Support Options

International Numbers

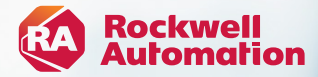

## **Welcome**

#### **Valued Rockwell Automation Customer,**

Rockwell Automation recongizes the value your company provides in applying our technologies to implement customer solutions, and thank you for your support.

#### **Your Toolkit contains:**

- Activation Certificate containing the serial number and product key to activate the Toolkit. Detailed information is provided in the Welcome Email you receive when your order has been processed.
- Media can be purchased at time of toolkit order. Please note, the most recent updates may need to be downloaded from the support website at *<http://www.rockwellautomation.com/en-us/support/product/product-downloads.html>* or with Compatibility and Download webpage *<https://compatibility.rockwellautomation.com/Pages/home.aspx>*
- Enterprise Toolkit & Support User Guide including Contact information, Toolkit Contents, FAQ, Instructions for using the Rockwell Automation Support Center, Knowledgebase, contacting Technical Support, and other important information designed to help you make the most of your program benefits and toolkit license.

If the toolkit license your company purchased includes support, you will receive an e-mail containing your toolkit support entitlement information and credentials.

Sincerely, Rockwell Automation

# **Overview**

- Use the instructions provided in this User Guide to obtain efficient service and maximize the benefits of your Toolkit license. Providing your authorization number for support and serial number(s) for product updates will expedite service delivery.
- Make sure you sign up on our Knowledgebase at *<https://rockwellautomation.custhelp.com/>* to receive proactive notification of product updates and tech notes.

## *Contents*

- *1* **Rockwell Automation Enterprise Toolkit Contents**
- *2* **Activation FAQ**
- *3* **Telephone Support**
- *4* **Online Support**
- *5* **Software, Firmware and Other Updates**
- *6* **Support Options**
- *7* **International Numbers**

# *1* **Enterprise Toolkit Contents**

#### **Enterprise Software Toolkit Bundle Contents – Named & Concurrent**

*\*Denotes product serial number indicated on toolkit activation certificate is the parent serial number to download all activations*

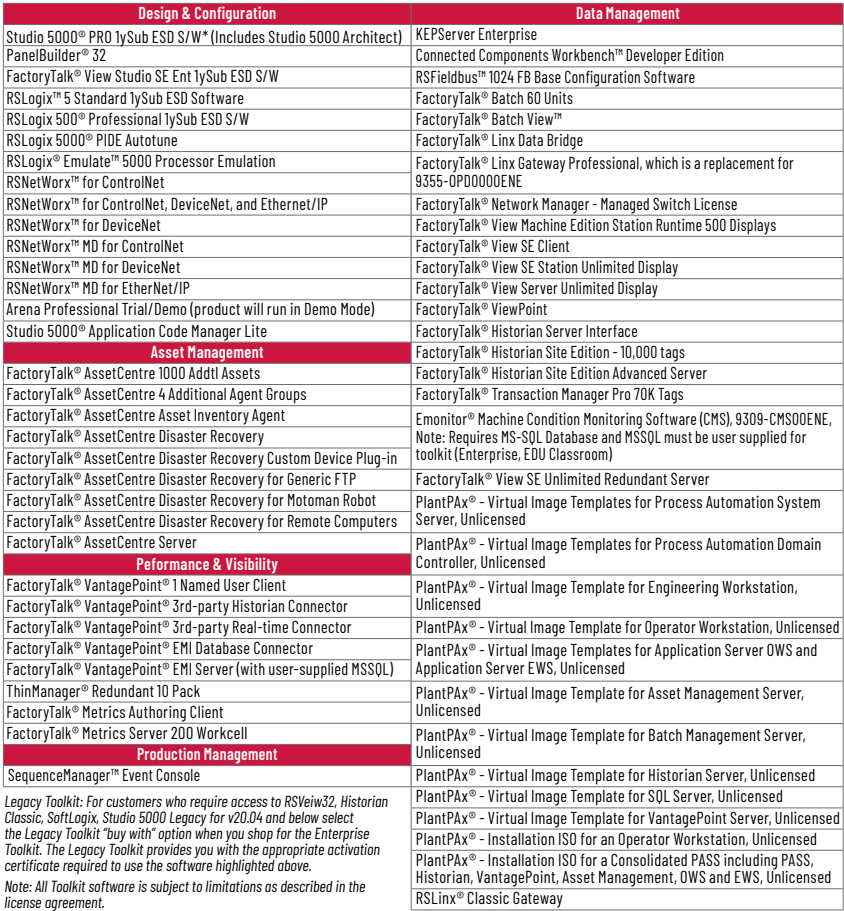

# *2* **Activation FAQ**

## **What is Media?**

 Media is an electronic image of all software that is available for additional purchase at time of Toolkit purchase. Media is provided for your internal development use only, and external customer distribution is prohibited. Distribution to customers may result in program termination.

• You will have activations to the products that are included in the license type purchased by your company (see your Contents document).

**Please Note:** The media provided is property of Rockwell Automation and may not be resold, transferred, or used in a production or manufacturing capacity.

### **Who can use media?**

Media is restricted to use of the toolkit owner. External customer distribution is prohibited. Distribution to customers may result in program termination.

#### $\Omega$  Is media included in the Toolkit?

**A** No. Media is optional and can be purchased when the Toolkit subscription is renewed at the end of each contract period.

#### **Can I use media to update my customers?**

 Media is for internal development use only and is not intended for end customer use. Distribution to customers may result in program termination.

#### **Where can I find product release notes and system requirements?**

**A** In the Help File of each product, or please see our website at:

*<https://rockwellautomation.custhelp.com/>*

#### **What if a product revises between media releases?**

If you require software updates between media releases, you can download the latest release of the software online. Go to

*[https://www.rockwellautomation.com/en-us/](https://www.rockwellautomation.com/en-us/support.html) [support.html](https://www.rockwellautomation.com/en-us/support.html)*

#### **Will I be able to activate all products included in the media?**

**A** No. Which products you can activate depends on the contents of your license. Some products have third-party licensing restrictions prohibiting inclusion in internal development licenses. However, these products may be included on media for update and demo purposes.

#### **What do I need to activate my software electronically?**

**A** To activate your software electronically you will need:

- A computer with an Internet connection and web browser (or email, telephone, or fax capability).
- FactoryTalk Activation Manager software (the FactoryTalk Activation Manager software application is included on your media if you purchase).
- The software serial number and product key (printed on the Activation Certificate document, enclosed in a red envelope included with the software media).

#### **Who do I call if I need activation support?**

**Please access Technical Support at** *<https://rockwellautomation.custhelp.com/>* or by phone using the numbers provided on pages 9-10.

# *2* **Activation FAQ** *continued…*

#### **Where can I find tutorials on FT Activation?**

**A** You can access FAOs, tutorials, and view archived Q&As online at our Activations Support site *<https://rockwellautomation.custhelp.com/>*

### **What if I need help installing a product?**

**A** Start with the Rockwell Automation Knowledgebase for 24/7 technical information and assistance:

- View technical/application notes
- Obtain software patches
- Ask questions, and much more!
- Subscribe for product/service emails

### **What is Lock to Email?**

**Toolkit owner can control activation** distribution to users by setting Lock to Email On. Set the Lock to Email for the Serial Number on the eCommerce Manage License Screen. Lock to Email requires the user to activate to an internet computer. The owner or administrator assigns users the explicit number of activations they will receive. The user will receive an email to activate. The user must use the "Activate Software" button to activate. Direct use of FactoryTalk Activation Manager. For dongle activations or deployment to a disconnected system, set Lock to Email OFF and use Serial Number and Product Key with FactoryTalk Activation Manager.

#### **Will my Toolkit have one serial number with FactoryTalk Activation?**

 Yes. You will have one serial number per Toolkit catalog number ordered. A Toolkit license serial number includes individual activation keys for the software products contained in the bundle. Your Toolkit license may include multiple installs under the same serial number depending on the number of installs purchased.

#### **Where can I find product manuals and release notes?**

**A** The Rockwell Automation Technical Reference Library is included on media, and contains product manuals, technical notes, and Knowledgebase files for on-demand installation assistance.

#### **What is the minimum version of the FactoryTalk Activation Tool I need to use with my Toolkit?**

We encourage participants to use the latest version of FactoryTalk Activation Manager. The latest version of FactoryTalk Activation Manager can be downloaded from our website at *<https://activate.rockwellautomation.com>*

#### **How is the Toolkit license activated?**

**A** The Toolkit license uses FactoryTalk Activation. FactoryTalk Activation is part of the Rockwell Automation FactoryTalk Services Platform. It allows FactoryTalk enabled products to be activated via files generated by Rockwell Automation over the Internet. It eliminates the dependency on physical media to initiate activation. As a result, software activations can be delivered, distributed, stored, backed-up and moved electronically. Activation files can be created with the FactoryTalk Activation Manager software or retrieved online from the Rockwell Automation licensing site at *<https://activate.rockwellautomation.com/>* and hosted to your local server, machine, or a USB dongle. For help with activation, click Help in the upper right corner of the FactoryTalk Activation Manager, or visit our Activations Support site at at *<https://activate.rockwellautomation.com>*

# *3* **Telephone Support**

#### **How to Contact**

Immediately address issues with phone support. These specialists are ready when you need them. Please access Technical Support at *<https://rockwellautomation.custhelp.com/>* or by phone using the numbers provided on pages 9-10.

Once your contract is active, you will receive a designated authorization number that can be found within their Welcome Kit (wallet cards) and/ or within their account profile on Knowledgebase.

Please use your designated Authorization Number (and phone number if you purchased System Support) when calling for support. These numbers can only be used for support issues regarding products included in the Toolkit Program support offering.

Standard phone support hours are 8 am to 5 pm Monday through Friday in the time zone of the primary participant location unless a 24x7x365 support level was purchased.

You will receive an e-mail containing your toolkit support entitlement information and credentials via PDF attachment following the toolkit order shipment. The PDF is formatted to print directly onto Avery Stock Number 5371, so you can print cards to carry with you and/or distribute electronically to your engineers who use the Toolkit software.

Please allow 5-7 days for receipt. The registered participant site will be able to use the Toolkit serial number to obtain telephone support in the interim.

- If you want to ask questions and/or need support regarding issues that have a direct impact on your operation or business, you should categorize the urgency as HIGH. In high urgency situations, your system or process should remain operational but at less than full capability. In these situations, you require immediate or same day resolution if possible.
- If your system or process is down and you require an immediate response, you should communicate this status to the telephone support specialist directly and classify it as VERY HIGH. In these situations, we leverage additional technical support and engineering resources to resolve your issue quickly. We expect you to implement technical support recommendations and to be available for immediate follow-up. If this does not occur, we may downgrade the urgency of your situation.

\*Phone Support is not available on Rockwell Automation observed holidays unless you have elected for 24x7x365 support. A list of these holidays for all regions can be found via the Knowledgebase in article #819086.

# *3* **Telephone Support**

### **Maximize the Value of Your Call**

When you call for support, we will ask you for the following information which you will want to have available:

- TechConnect Support agreement authorization number
- You can find this on your eWallet Cards
- If you cannot locate this number, we will ask you for your name and company site location.
- Product name(s), description and series/ revision/version number
- System configuration and components, e.g., operating system, etc.
- Sequence of events prompting your call
- Complete error message if applicable

In addition, you should communicate to the telephone support specialist who answers your call the urgency of your situation so that we can respond appropriately. Use the following as a guide:

• If you want to ask questions and/or need support regarding issues that have minimal or no immediate impact on your operation or business, you should categorize the urgency as MEDIUM. In normal situations, you agree that it is acceptable if your issue is not resolved on an initial call.

#### **Make Calls**

Use the designated telephone support number listed on your support entitlement e-mail and wallet cards, or refer to this guide for a list of International Numbers. You can use this number only to request support on product included in the Toolkit TechConnect support offering. In general, standard telephone support hours are from 8:00 am to 5:00 pm Monday through Friday in the time zone of the participating location listed on your support entitlement e-mail, unless you purchased a 24x7x365 support option. Standard telephone support hours may vary according to your region. Refer to your support entitlement email for specific in ormation.

Note: 24x7 Support is not currently available on certain products, such as FactoryTalk ProductionCentre, certain Safety products and KEPServer Enterprise. Toolkit Support does not include Legacy Support. Participants may purchase a Legacy Support contract through your local Rockwell Automation sales or Authorized Distributor.

## **TechConnect Support Direct Dial Numbers**

For customers with Active TechConnect<sup>sM</sup> Support contracts

#### **Call the Rockwell Automation U.S. Customer Support Center: 1.888.382.1583** (toll free)or **1.440.646.3434**

Monday through Friday from 8:00am to 6:00pm ET.

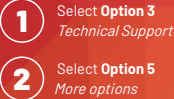

Enter the **three digit code**<br>from the tables below.

For online technical support: **rockwellautomation.com/knowledgebase**

#### **PACKAGED SOLUTIONS** RAPID Line Integration™ **007 PLANTPAX** PlantPAx® **008 ACTIVATION** Software Activations, Copy Protection, Software Download Issues **<sup>010</sup> CONTROLLERS** ControlLogix®, FlexLogix™, Safety Processor, Communications, Associated I/O and Instruction Set **<sup>100</sup>** CompactLogix™, Communications, Associated I/O and Instruction Set **<sup>101</sup>** PLC-2®, PLC-3® and PLC-5®, and PLC-5/250 Processor, Communications, I/O and Instruction Set **<sup>102</sup>** SLC™ 500, MicroLogix™ Processor, Communications, Associated I/O and Instruction Set **<sup>103</sup>** Pico™ Controller, Associated Software and Instruction Set **104** SoftLogix™ 5 and 5000, Associated Programming SoftsortLogix"'s and suuu, Associated Programming Sort-<br>ware, I/O and Instruction Set AutoMax®, AutoMate (for drives see Reliance Electric) **106** PowerMonitor™, RSPower™ (1414 Sensors, 1402 and 1407 Modules, 1411 Current Transformers) **<sup>107</sup>** RSTestStand™ **108** ProcessLogix™ **109** Micro800<sup>®</sup> Hardware **110** RSLogix 5000®, 500 & 5 installation and fatal errors **111** Connected Components Workbench™ **112 DIAL MENU DIRECT DIAL MENU DIRECT**

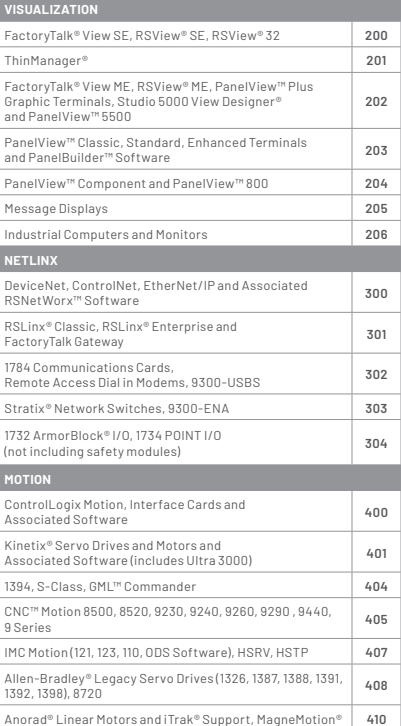

# *3* **Telephone Support** *continued…*

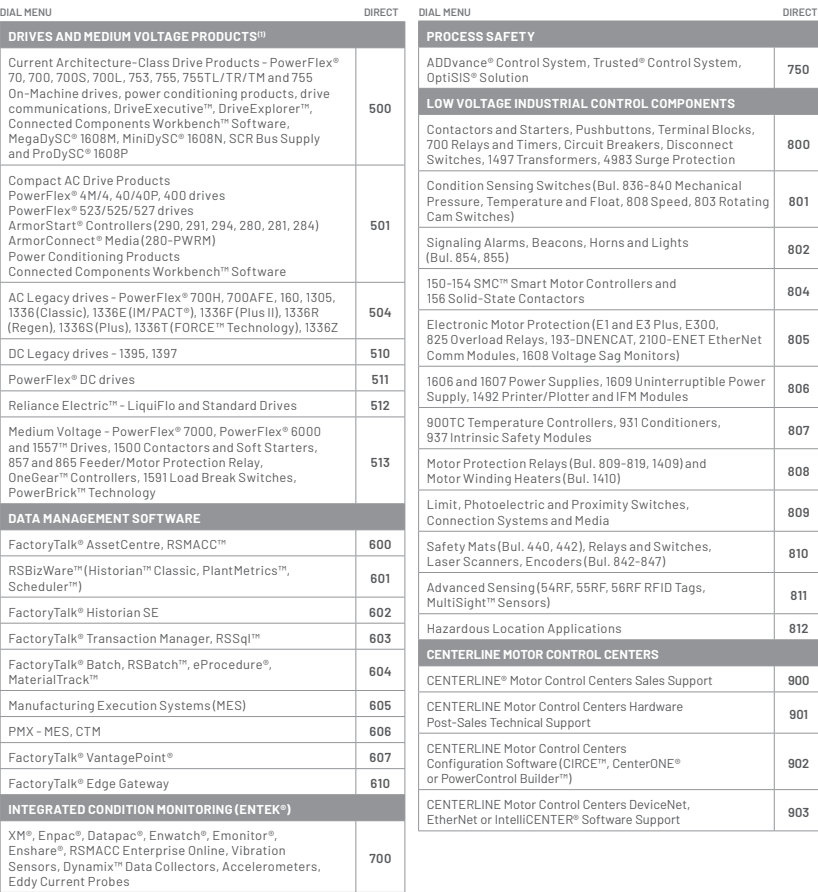

**PROCESS SAFETY** ADDvance® Control System, Trusted® Control System, ADDvance® Control System, Trusted® Control System,<br>OptiSIS® Solution **LOW VOLTAGE INDUSTRIAL CONTROL COMPONENTS** Contactors and Starters, Pushbuttons, Terminal Blocks, 700 Relays and Timers, Circuit Breakers, Disconnect Switches, 1497 Transformers, 4983 Surge Protection **800** Condition Sensing Switches (Bul. 836-840 Mechanical Pressure, Temperature and Float, 808 Speed, 803 Rotating Cam Switches) **801** Signaling Alarms, Beacons, Horns and Lights Signaling Alarms, Beacons, Horns and Lights<br>(Bul. 854, 855) **802** 150-154 SMC™ Smart Motor Controllers and 156 Solid-State Contactors **<sup>804</sup>** Electronic Motor Protection (E1 and E3 Plus, E300, 825 Overload Relays, 193-DNENCAT, 2100-ENET EtherNet Comm Modules, 1608 Voltage Sag Monitors) **805** 1606 and 1607 Power Supplies, 1609 Uninterruptible Power Supply, 1492 Printer/Plotter and IFM Modules **<sup>806</sup>** 900TC Temperature Controllers, 931 Conditioners, 937 Intrinsic Safety Modules **<sup>807</sup>** Motor Protection Relays (Bul. 809-819, 1409) and Motor Winding Heaters (Bul. 1410) **<sup>808</sup>** Limit, Photoelectric and Proximity Switches, Connection Systems and Media **<sup>809</sup>** Safety Mats (Bul. 440, 442), Relays and Switches, Laser Scanners, Encoders (Bul. 842-847) **<sup>810</sup>** Advanced Sensing (54RF, 55RF, 56RF RFID Tags, MultiSight™ Sensors) **<sup>811</sup>** Hazardous Location Applications **812 CENTERLINE MOTOR CONTROL CENTERS** CENTERLINE® Motor Control Centers Sales Support **900** CENTERLINE Motor Control Centers Hardware Post-Sales Technical Support **<sup>901</sup>** CENTERLINE Motor Control Centers Configuration Software (CIRCE™, CenterONE® or PowerControl Builder™) **902** CENTERLINE Motor Control Centers DeviceNet, EtherNet or IntelliCENTER® Software Support **<sup>903</sup>**

(1) Real-time remote assistance with the Live View Support™ Tool available

# *4* **Online Support**

### **The Knowledgebase**

The Rockwell Automation Support Center *<https://rockwellautomation.custhelp.com>* is your online resource for technical information, support and assistance. Increase your productivity by finding solutions to technical questions more quickly – saving both time and money.

Maintained by the same engineers who provide your TechConnect Support, the Support Center houses the Knowledgebase

*[https://rockwellautomation.custhelp.com,](https://rockwellautomation.custhelp.com)* an online database that we update with the hardware and software solutions from actual support service tickets.

The Knowledgebase, included with all TechConnect support agreements, provides you with access to over 70,000 technical notes, documents and solutions. In addition, you can submit questions and chat live with our Technical Support engineers in your local language.

#### **Create an Account**

To begin using your TechConnect Support contract, you need to create an account. For information about how to create an account watch the video tutorial posted to the Support Center under the Support Center Training menu or use the job aid posted in Knowledgebase Answer 452148.

*IMPORTANT NOTE: Use your email address as your user name and anything you want as a password. Enter your support authorization number into your account profile to gain full access to all Knowledgebase documents and features. You can locate your support authorization number on your e-Wallet Cards.*

### **Search Knowledgebase**

For information about how to search the Knowledgebase, watch the video tutorial posted to the Support Center under the Support Center Training menu or use the job aid posted in Knowledgebase Answer 452148.

#### **Explore Forums**

Our forum community offers peer to peer support on a wide range of topics. You can search for an answer, offer a solution or start your own forum discussion. For information on how to use the forums, watch the video tutorial posted to the support center under the Support Center Training menu or use the job aid posted in the Knowledgebase Answer 452161.

#### **Submit Questions**

The Submit Questions feature lets you email you email a question on a specific product to a tech support engineer. For information about how to search the Knowledgebase, watch the video tutorital posted to the Support Center under the Support Center Training menu or use the job aid posted in Knowledgebase Answer 44451. Your question is assigned a service ticket number. Our targeted email response time for TechConnect customers is 24 business hours.

*IMPORTANT NOTE: The 'Submit a Question' feature is only available when you have entered your TechConnect Support authorization number into your account profile as described in the 'Create an Account' section.*

*If you need immediate assistance, do not submit an online support request. Instead, call the telephone number listed on your e-Wallet Cards (you must have purchased a toolkit with one of our available phone support options to qualify for phone support).*

# *4* **Online Support** *continued…*

### **Chat Live**

Mobile friendly and available 8am-5pm local time, chat live with our engineers for expedited issue resolution. Visit the Knowledgebase to chat live with Tech Support engineers at *[https://rockwellautomation.custhelp.com/app/](https://rockwellautomation.custhelp.com/app/answers/answer_view/a_id/35770/loc/en_US#__highlight) [chat/chat\\_launch](https://rockwellautomation.custhelp.com/app/answers/answer_view/a_id/35770/loc/en_US#__highlight)*

For information about how to chat, watch the video tutorial posted to the Support Center under the Support Center Training Menu or use the job aid posted in Knowledgebase Answer 452163.

### **Organize Your Information**

Find My TechConnect acts as your personal information library. For information about how to use this feature, watch the video tutorial available at *[https://rockwellautomation.custhelp.](https://rockwellautomation.custhelp.com/app/answers/answer_view/a_id/35770/loc/en_US#__highlight) [com/app/answers/answer\\_view/a\\_id/35770/loc/](https://rockwellautomation.custhelp.com/app/answers/answer_view/a_id/35770/loc/en_US#__highlight) [en\\_US#\\_\\_highlight](https://rockwellautomation.custhelp.com/app/answers/answer_view/a_id/35770/loc/en_US#__highlight)*

# *5* **Software, Firmware, and Other Updates**

### **Obtaining Updates**

The Toolkit Support contract enables you to download software updates via the Web for the products included in your Toolkit license. Please go to *<https://rockwellautomation.custhelp.com/>*

To download software or firmware updates, hot fixes or patches, navigate to *<https://rockwellautomation.custhelp.com/>* and select "Compatibility and Downloads" section from the left hand navigation.

#### **For More Information**

Visit *[https://www.rockwellautomation.com/](https://www.rockwellautomation.com/en-us/support.html) [en-us/support.html](https://www.rockwellautomation.com/en-us/support.html)* or refer to the following websites for additional information about Rockwell Automation products and programs: Software Registration Transfer: *<https://activate.rockwellautomation.com/>*

Remote Support Programs: *[www.rockwellautomation.com/services/](https://rockwellautomation.custhelp.com/) [onlinephone](https://rockwellautomation.custhelp.com/)*

#### **FactoryTalk® Activation Support**

If you experience a hard disk failure or an activation related problem, you should contact Rockwell Automation Technical Support at *[https://www.rockwellautomation.com/en-us/](https://www.rockwellautomation.com/en-us/support.html) [support.html](https://www.rockwellautomation.com/en-us/support.html)* or by phone using the call in numbers listed on page 15. See this Guide for a list of international numbers by country and region, or use our Worldwide Locator online at *<https://rockwellautomation.custhelp.com>*

Get Activation Support without picking up the phone! Online activation support, including Live Chat, Reference and FAQ documents, and Activation Forum is available on the Rockwell Automation Knowledgebase. Go to *<https://rockwellautomation.custhelp.com>*

# *6* **Support Options**

Receive unlimited access to Rockwell Automation technical support engineers for real-time phone and electronic support. With deep knowledge of our hardware and software products, and remote desktop technology, our engineers can help you install, configure and maintain equipment and software, obtain software updates, diagnose and fix operating problems and perform basic programming tasks.

### **System Support M-F, 8-5**

With System Support, your calls are routed to a specialized group of technical support engineers who are trained to support your overall Rockwell Automation control system. You receive a dedicated, single point of contact who will own the ticket from start to finish and follow up to ensure your issue has been resolved. In addition, you gain access to a monthly series of Webinars to stay up-to-date on new products and offerings. System Support is available for both 8-5 and 24x7 support levels.

Standard phone support hours are 8:00 am to 5:00 pm Monday-Friday (in time zone of the primary participating location) for TechConnect Support.

### **System Support 365x24x7**

For companies needing support after 5pm or over the weekend for special projects or start-ups across the region, this option extends your hours of coverage to include weekends and holidays. Note: 24x7x365 support is not currently available on certain products, such as FactoryTalk ProductionCentre and KEPServer Enterprise. Toolkit Support does not include Legacy Support or Process Safety Support coverage. Participants may purchase a Legacy Support or Process Safety Support contract at a suggested discount through your local Rockwell Automation Distributor or Rockwell Automation sales office.

\*Phone Support is not available on Rockwell Automation observed holidays unless you have elected for 24x7x365 support. A list of these holidays for all regions can be found via the Knowledgebase in article #819086.

# *7* **International Numbers**

This User Guide is designed for global use. For local language information or support you may call the Customer Support number for your country. If your country is not included in the following list, please call the number listed for your region.

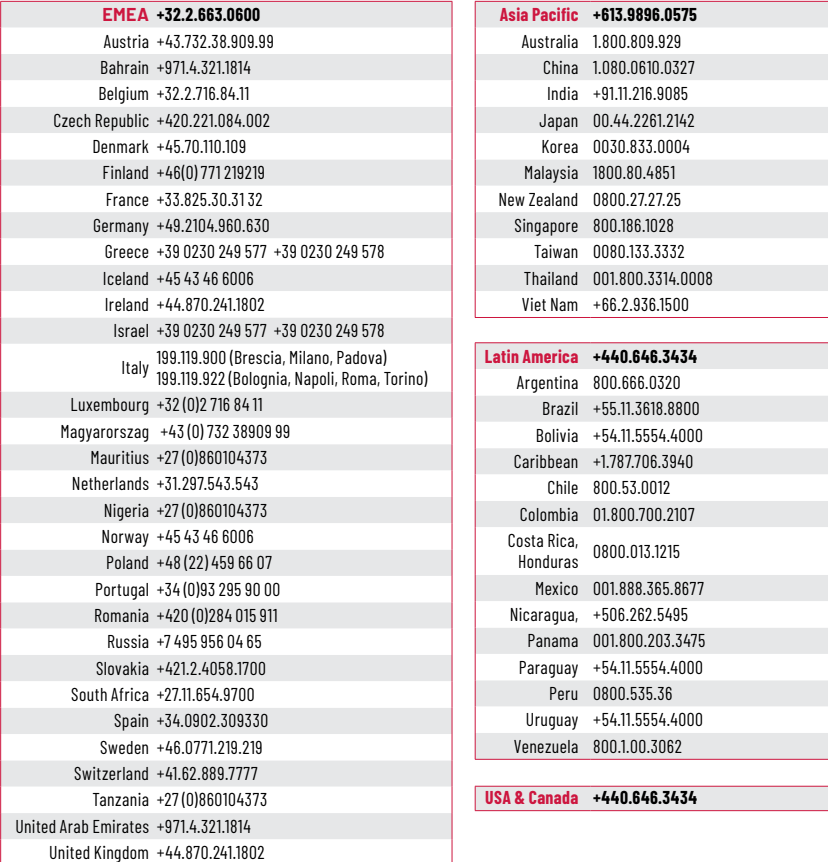

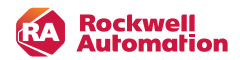

#### Connect with us. **Q o** in  $\triangledown$

#### rockwellautomation.com

#### — expanding human possibility°

AMERICAS: Rockwell Automation, 1201 South Second Street, Milwaukee, WI 53204-2496 USA, Tel: (1) 414,382,2000, Fax: (1) 414,382,4444 EUROPE/MIDDLE EAST/AFRICA: Rockwell Automation NV, Pegasus Park, De Kleetlaan 12a, 1831 Diegem, Belgium, Tel: (32) 2 663 0600, Fax: (32) 2 663 0640 ASIA PACIFIC: Rockwell Automation, Level 14, Core F, Cyberport 3, 100 Cyberport Road, Hong Kong, Tel: (852) 2887 4788, Fax: (852) 2508 1846

AADvance, Allen-Bradley, Anorad, ArmorBlock, ArmorConnect, ArmorStart, AutoMax, CENTERLINE, CenterONE, CIRCE, CNC, CompactLogix, Connected Components Workbench software, ControlLogix, Datapac, DriveExecutive, DriveExplorer, Dynamix, Emonitor, Enpac, Enshare, Enwatch, expanding human possibility, FactoryTalk, FactoryTalk Activation, FactoryTalk AssetCentre, FactoryTalk Batch View, FactoryTalk Batch, FactoryTalk eProcedure, FactoryTalk Gateway, FactoryTalk Historian Site Edition, FactoryTalk Historian, FactoryTalk Linx, FactoryTalk Network Manager, FactoryTalk Transaction Manager, FactoryTalk VantagePoint EMI, FactoryTalk View ME, FactoryTalk View SE, FlexLogix, GML, GuardLogix, IntelliCENTER, iTrak, Kinetix, MegaDySC, Micro800, MicroLogix, MiniDySC, MultiSight, OneGear, OptiSIS, PanelBuilder, PanelView, PanelView 5500, PanelView 800, PanelView Classic, PanelView Component, PanelView Plus, PhaseManager, Pico, PlantPAx, PLC-2, PLC-3, PLC-5, PowerBrick, PowerControl Builder, PowerFlex 1557, PowerFlex, PowerMonitor, ProcessLogix, ProDySC, RAPID Line Integration, RSBatch, RSBizWare, RSBizWare Historian, RSBizWare PlantMetrics, RSBizWare Scheduler, RSFieldbus, RSLinx Classic, RSLinx Enterprise, RSLogix 500, RSLogix 5000, RSLogix Emulate 5000, RSLogix, RSMACC, RSNetWorx, RSPower, RSSql, RSTestStand, RSView, RSView ME, RSView SE, RSView32 Active Display System, RSView32 WebServer, RSView32, SequenceManager, SLC, SLC 500, SMC, SoftLogix, Stratix, Studio 5000 Architect, Studio 5000 Logix Designer, Studio 5000, TechConnect, ThinManager, Trusted and XM are trademarks of Rockwell Automation, Inc.

ControlNet, DeviceNet and EtherNet/IP are trademarks of ODVA, Inc.

Trademarks not belonging to Rockwell Automation are property of their respective companies.

Publication SYSINT-SP007C-EN-P April 2022 | Supersedes Publication SYSINT-SP007B-EN-P – January 2022 Copyright © 2022 Rockwell Automation, Inc. All Rights Reserved. Printed in USA.